■ コースレポートを確認する

Moodle には様々なフォーマットのレポートが用意されています。

このレポート機能を活用すると、ログや学生のコース進捗状況等を確認することができます。

ここでは利用頻度の高い 3 つのレポートを紹介します。レポートは CSV 出力が可能です。"

活動完了

コンテンツの完了状況を確認することができます。コース設定で[完了トラッキング]を YES にしている場合、有効になります。 [活動完了を設定していないコンテンツは表示されません。

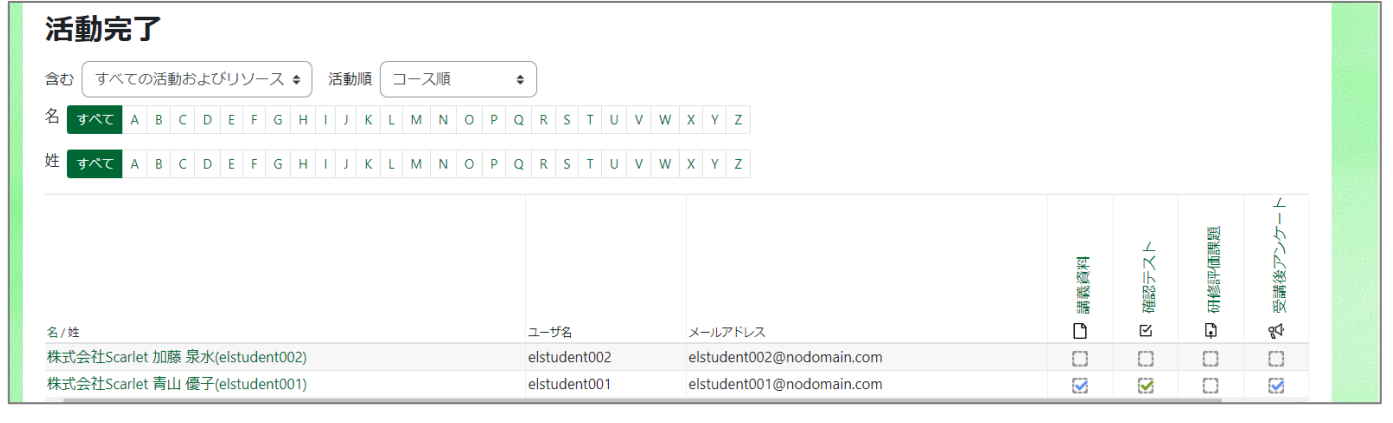

コース完了

「活動完了」レポートに、「コース完了」の項目が追加されたレポートです。コンテンツの完了状況及びコース完了状況を確認することが できます。コース自体に[コース完了]の設定がされていない場合は、確認することができません。

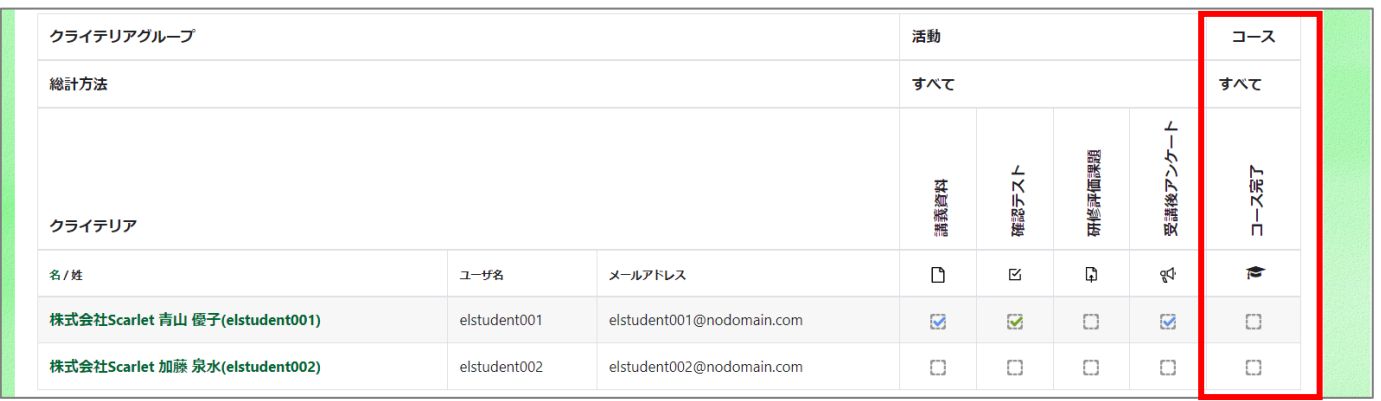

う ログ

e-learning c

コース、ユーザ、日、活動などを指定してフィルタをかけてユーザのログを表示します。各フィルタに対してつの値が選択可能です。

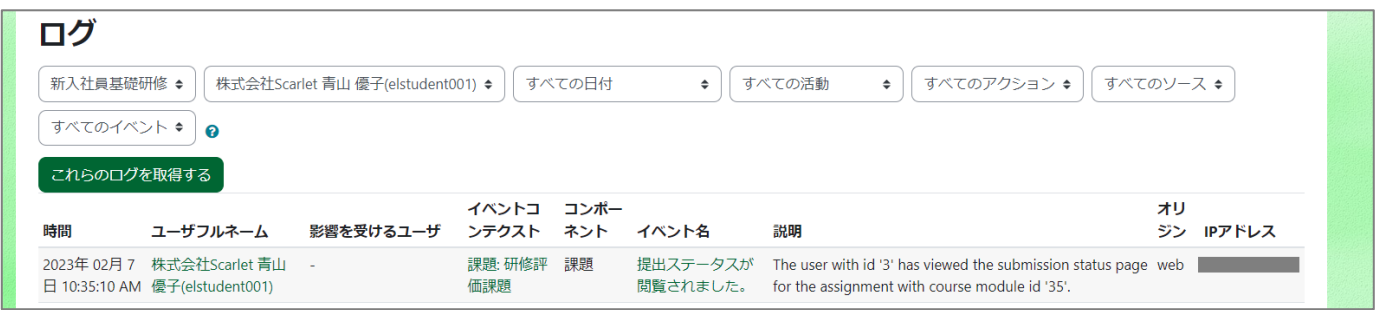